# **ПРОГРАММНОЕ ОБЕСПЕЧЕНИЕ СИСТЕМЫ МАРШРУТИЗАЦИИ И ПРЕОБРАЗОВАНИЯ ТРАНСПОРТНЫХ МЕДИАПОТОКОВ «VS IGW»**

# **Руководство оператора**

Л**ИСТОВ** 10

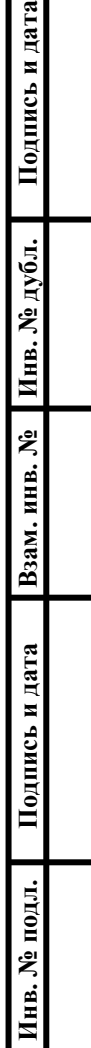

 $\overline{\phantom{a}}$ 

# <span id="page-1-0"></span>**АННОТАЦИЯ**

В данном программном документе приведено руководство оператора по применению и эксплуатации программного обеспечения системы маршрутизации и преобразования транспортных медиапотоков «VS IGW», предназначенной маршрутизации и преобразования транспортных медиапотоков, передаваемых по сети интернет.

В данном программном документе, в разделе «Назначение программы» указаны сведения о назначении программы и информация, достаточная для понимания функций программы и ее эксплуатации.

В разделе «Условия выполнения программы» указаны условия, необходимые для выполнения программы (минимальный состав аппаратных и программных средств и т.п.).

В данном программном документе, в разделе «Выполнение программы» указана последовательность действий оператора, обеспечивающих загрузку, запуск, выполнение и завершение программы, приведено описание функций, формата и возможных вариантов команд, с помощью которых оператор осуществляет загрузку и управляет выполнением программы, а также ответы программы на эти команды.

В разделе «Сообщения оператору» приведены тексты сообщений, выдаваемых в ходе выполнения программы, описание их содержания и соответствующие действия оператора (действия оператора в случае сбоя, возможности повторного запуска программы и т.п.).

Оформление программного документа «Руководство оператора» произведено по требованиям ЕСПД (ГОСТ 19.101-77<sup>-1)</sup>, ГОСТ 19.103-77<sup>-2)</sup>, ГОСТ 19.104-78<sup>\*3)</sup>, ГОСТ 19.105-78\* 4), ГОСТ 19.106-78\* 5), ГОСТ 19.505-79\* 6), ГОСТ 19.604-78\* 7).

1

<sup>1)</sup> ГОСТ 19.101-77 ЕСПД. Виды программ и программных документов

<sup>2)</sup> ГОСТ 19.103-77 ЕСПД. Обозначение программ и программных документов

<sup>3)</sup> ГОСТ 19.104-78\* ЕСПД. Основные надписи

<sup>4)</sup> ГОСТ 19.105-78\* ЕСПД. Общие требования к программным документам

<sup>5)</sup> ГОСТ 19.106-78\* ЕСПД. Общие требования к программным документам, выполненным печатным способом

<sup>6)</sup> ГОСТ 19.505-79\* ЕСПД. Руководство оператора. Требования к содержанию и оформлению

<sup>&</sup>lt;sup>7)</sup> ГОСТ 19.604-78\* ЕСПД. Правила внесения изменений в программные документы, выполненные печатным способом

# <span id="page-2-0"></span>**СОДЕРЖАНИЕ**

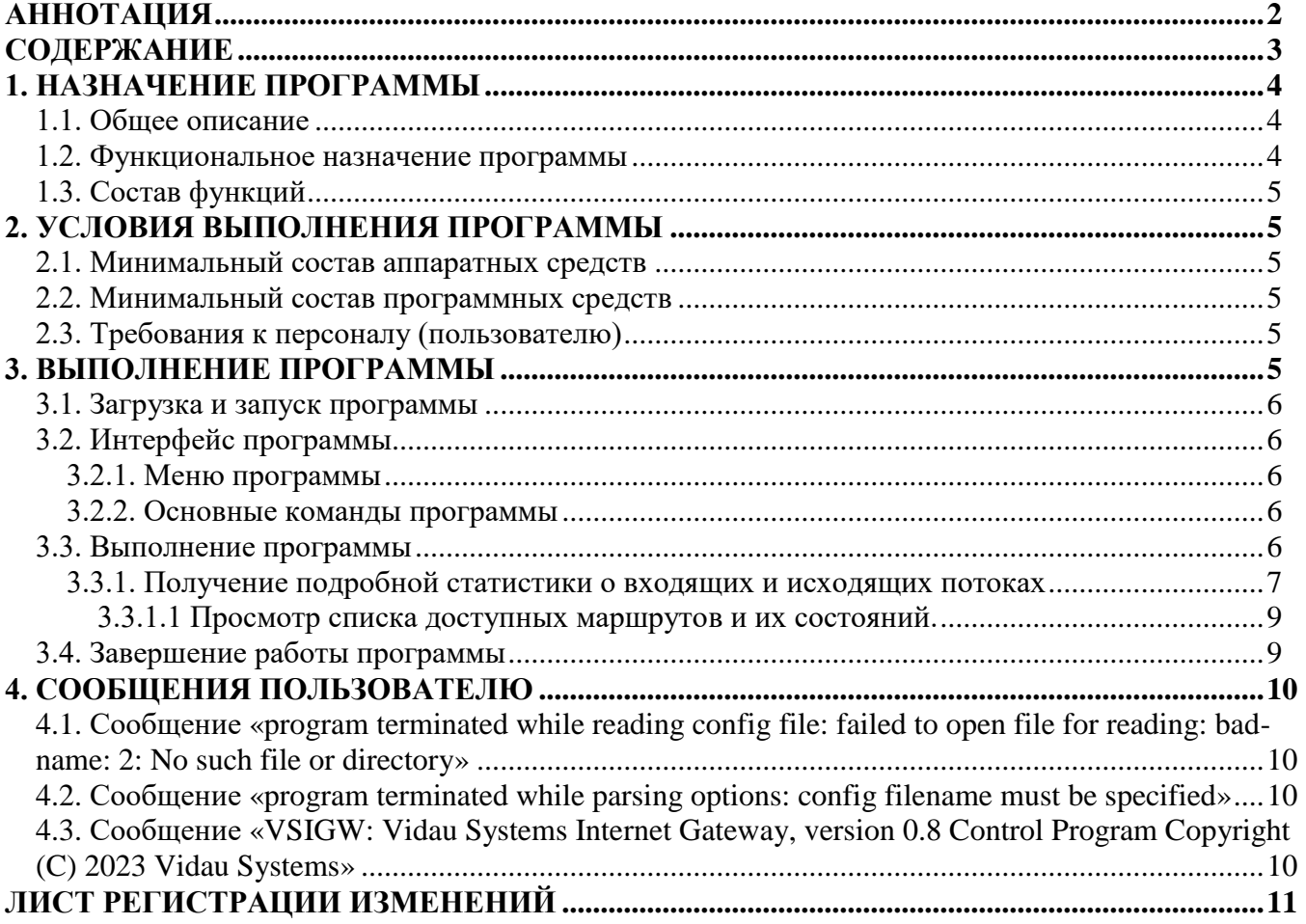

### <span id="page-3-0"></span>**1. НАЗНАЧЕНИЕ ПРОГРАММЫ**

### <span id="page-3-1"></span>**1.1. Общее описание**

«VS IGW» представляет собой программное обеспечение, разработанное для эффективного управления маршрутизацией и трансформацией телевизионных медиапотоков в сети Интернет. Программа осуществляет мониторинг и контроль качества входящих потоков, а также предоставляет подробную информацию о производительности и характеристиках обрабатываемых сигналов.

На основе собранной статистики, «VS IGW» предоставляет возможность эффективного планирования маршрутизации, направленного на оптимизацию прохождения телевизионного трафика через сеть Интернет.

Для удобства управления и мониторинга данных, программа предлагает веб-интерфейс, интегрированный через дополнительное программное обеспечение VS Control. Это обеспечивает возможность пользователям в реальном времени отслеживать и анализировать статистику, а также упрощает процесс установки и настройки программы.

#### <span id="page-3-2"></span>**1.2. Функциональное назначение программы**

Текущий функционал «VS IGW» включает в себя следующие возможности:

- Прием SRT сигналов без использования шифрования, обеспечивая гибкость в работе с медиапотоками.
- Создание маршрутов для управления передачей данных по сети и настройки до четырех исходящих UDP потоков для каждого входящего потока.
- Прием и обработка шифрованных потоков SRT, что обеспечивает безопасность передачи данных.
- Настройка независимых процессов для каждого маршрута, что способствует более эффективному управлению и изоляции процессов.
- Получение подробной статистики о входящих и исходящих потоках, что позволяет пользователю получать информацию о производительности и качестве передачи данных.
- Настройка буфера для входящих потоков, что обеспечивает оптимальное управление потоками данных и предотвращает потерю информации.
- Возможность восстановления входящих соединений в случае сбоев или потери связи через встроенные инструменты управления, что обеспечивает надежность в передаче данных.
- Динамическое добавление выходных потоков в процессе работы, что обеспечивает гибкость и масштабируемость системы.
- Получение дополнительной статистики для отслеживания производительности и эффективности работы системы.
- Автоматическая ротация логов для более наглядного анализа и отслеживания событий в системе.

### <span id="page-4-0"></span>1.3. Состав функций

Оператору предоставлена возможность работы со следующими функциями программы:

- Получение подробной статистики о входящих и исходящих потоках, что позволяет пользователю получать информацию о производительности и качестве передачи ланных.
- Просмотр списка доступных маршрутов и их состояний.

### <span id="page-4-1"></span>2. УСЛОВИЯ ВЫПОЛНЕНИЯ ПРОГРАММЫ

#### <span id="page-4-2"></span>2.1. Минимальный состав аппаратных средств

Таблица 1 Минимальный состав аппаратных средств

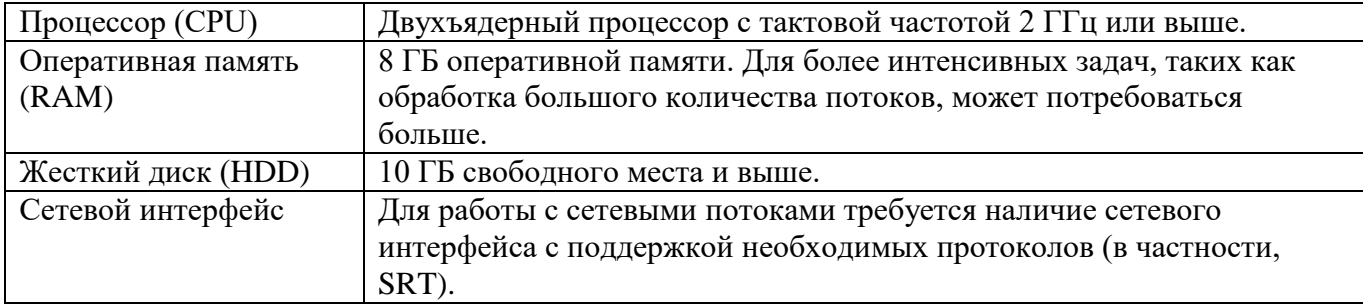

#### <span id="page-4-3"></span>2.2. Минимальный состав программных средств

Таблица 2 Минимальный состав программных средств

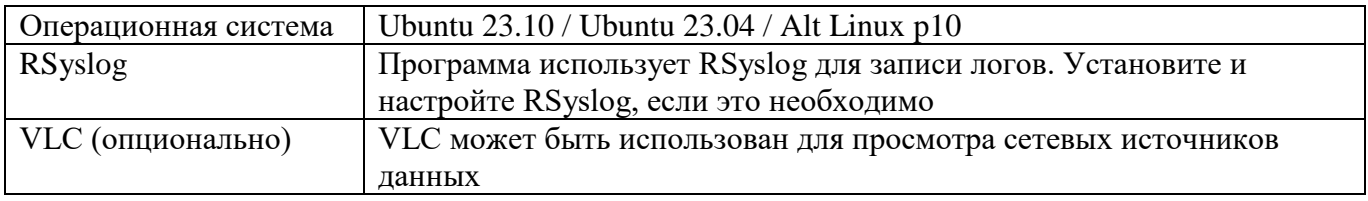

### <span id="page-4-4"></span>2.3. Требования к персоналу (пользователю)

Оператор (пользователь), работающий с программой "VS IGW", должен обладать следующими навыками:

- опыт работы с Linux (Ubuntu).
- знать основные концепции, команды Linux и уметь работать с командной строкой Linux.

### <span id="page-4-5"></span>3. ВЫПОЛНЕНИЕ ПРОГРАММЫ

В данном разделе указана последовательность действий оператора, обеспечивающих загрузку, запуск, выполнение и завершение программы, привелено описание функций, формата и возможных вариантов команд, с помощью которых оператор осуществляет загрузку и управляет выполнением программы, а также ответы программы на эти команды.

#### <span id="page-5-0"></span>3.1. Загрузка и запуск программы

В данном разделе приведена последовательность действий оператора по загрузке и запуску программы.

Для запуска программы оператору необходимо выполнить следующие действия:

- 1. Войти в систему под своей учетной записью, предоставленной системным администратором программы.
- 2. Войти в Терминал.
- 3. Запустить программу командой

./vsigwctl -c vsigw.conf

#### <span id="page-5-1"></span>3.2. Интерфейс программы

В данном разделе приведено описание основных компонентов интерфейса программы.

Состав интерфейса:

 $\mathbf{1}$ Терминал Linux.

#### <span id="page-5-2"></span>3.2.1. Меню программы

Меню программы представляет собой набор команд для выполнения задач оператора через

Терминал системы Linux.

#### <span id="page-5-3"></span>3.2.2. Основные команды программы

В данном разделе приведена таблица команд, предназначенных для выполнения оператором своих основных задач.

Таблица 3 Перечень основных команд программы

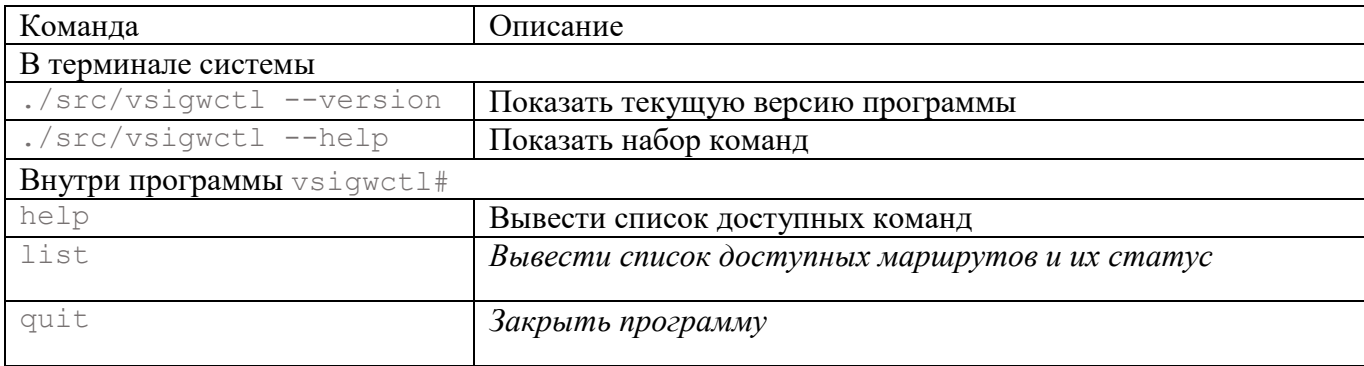

### <span id="page-5-4"></span>3.3. Выполнение программы

В данном разделе указана последовательность действий оператора, необходимых для применения функций программы.

В программе оператор может:

 $1.$ Получить подробную статистику о входящих и исходящих потоках, что позволяет пользователю получать информацию о производительности и качестве передачи данных.

 $\overline{2}$ . Просмотреть список доступных маршрутов и их состояний.

#### <span id="page-6-0"></span>3.3.1. Получение подробной статистики о входящих и исходящих потоках

Для просмотра получения подробной статистики о входящих и исходящих потоках необходимо выполнить следующие действия:

- 1. Перейти в каталог, указанный системным администратором, где хранятся файлы статистики.
- 2. Открыть файл статистики любым инструментом просмотра текстовых файлов.

Файл статистики содержит следующие данные (см. таблицу ниже):

Таблица 4. Описание значений, используемых в файле статистики для входных потоков

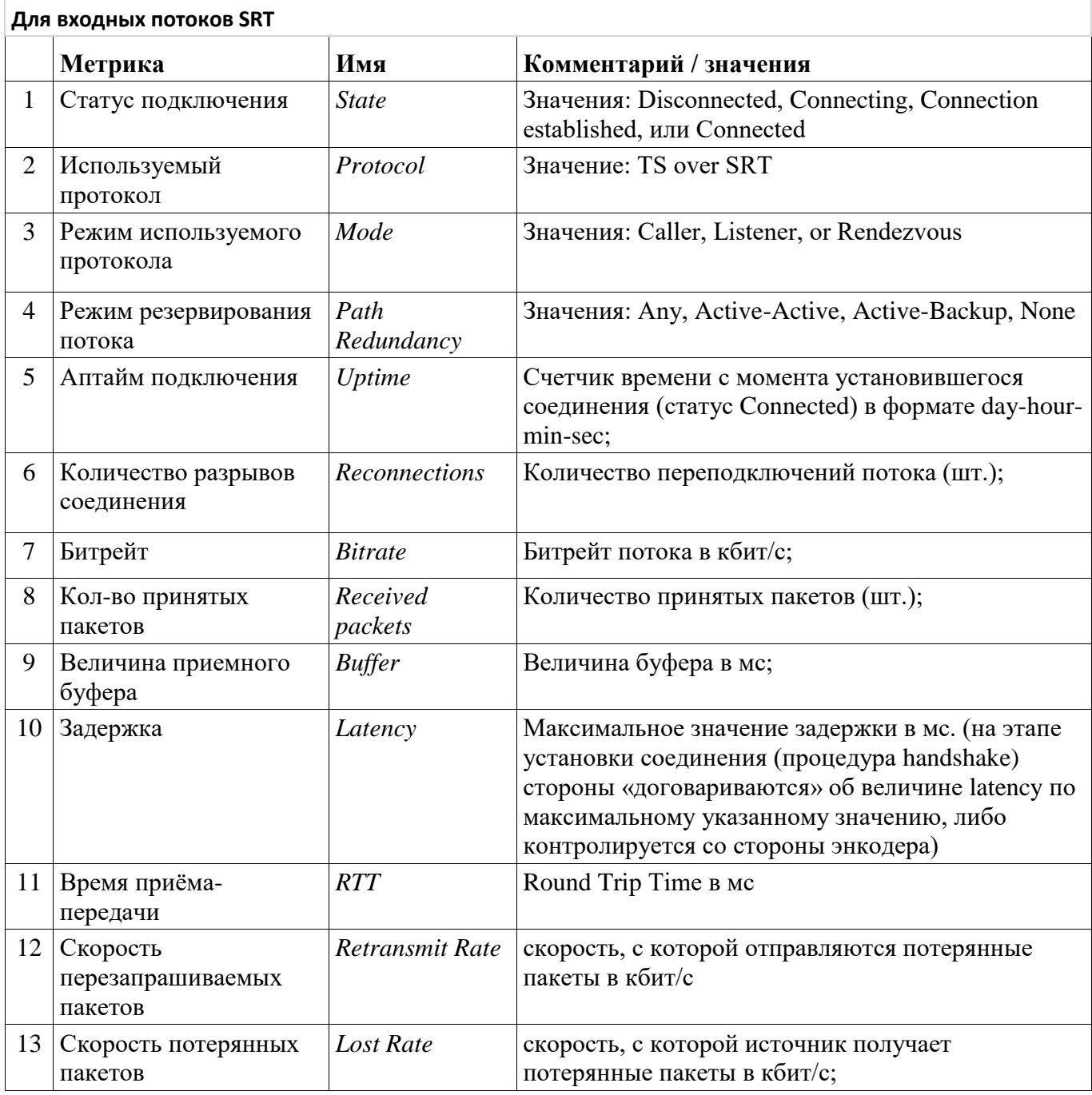

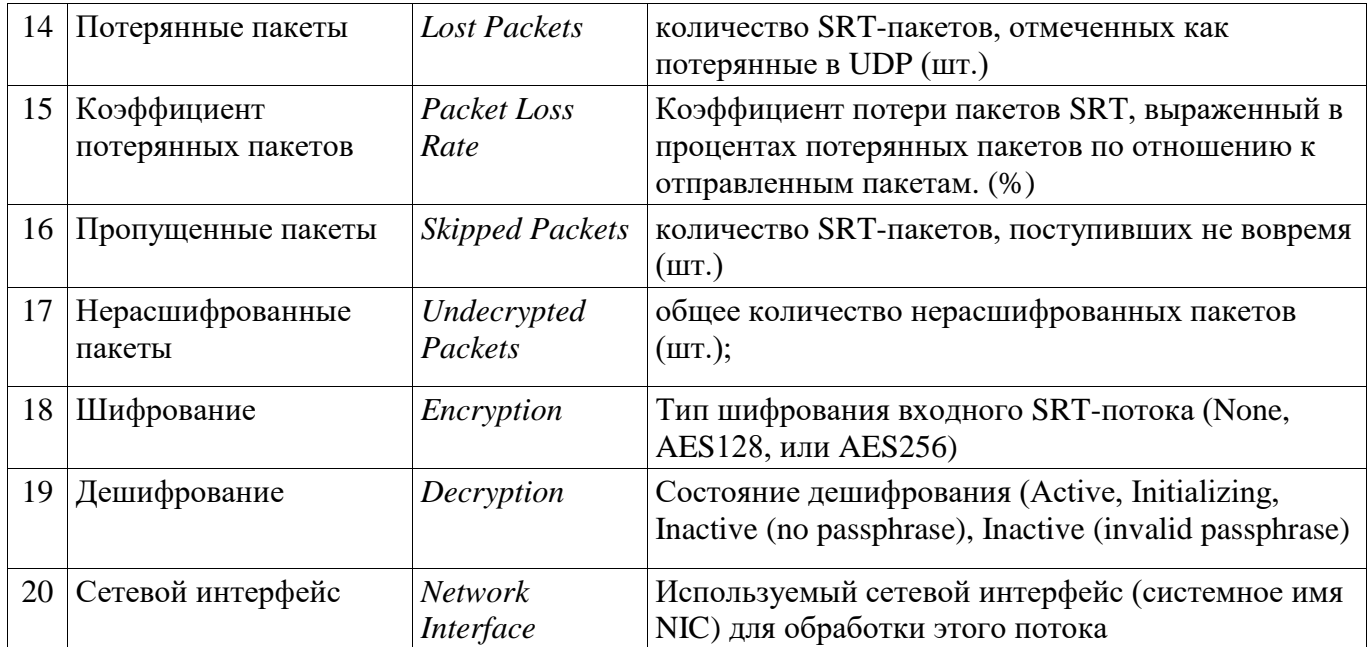

Таблица 5 Описание значений, используемых в файле статистики для входных потоков

H

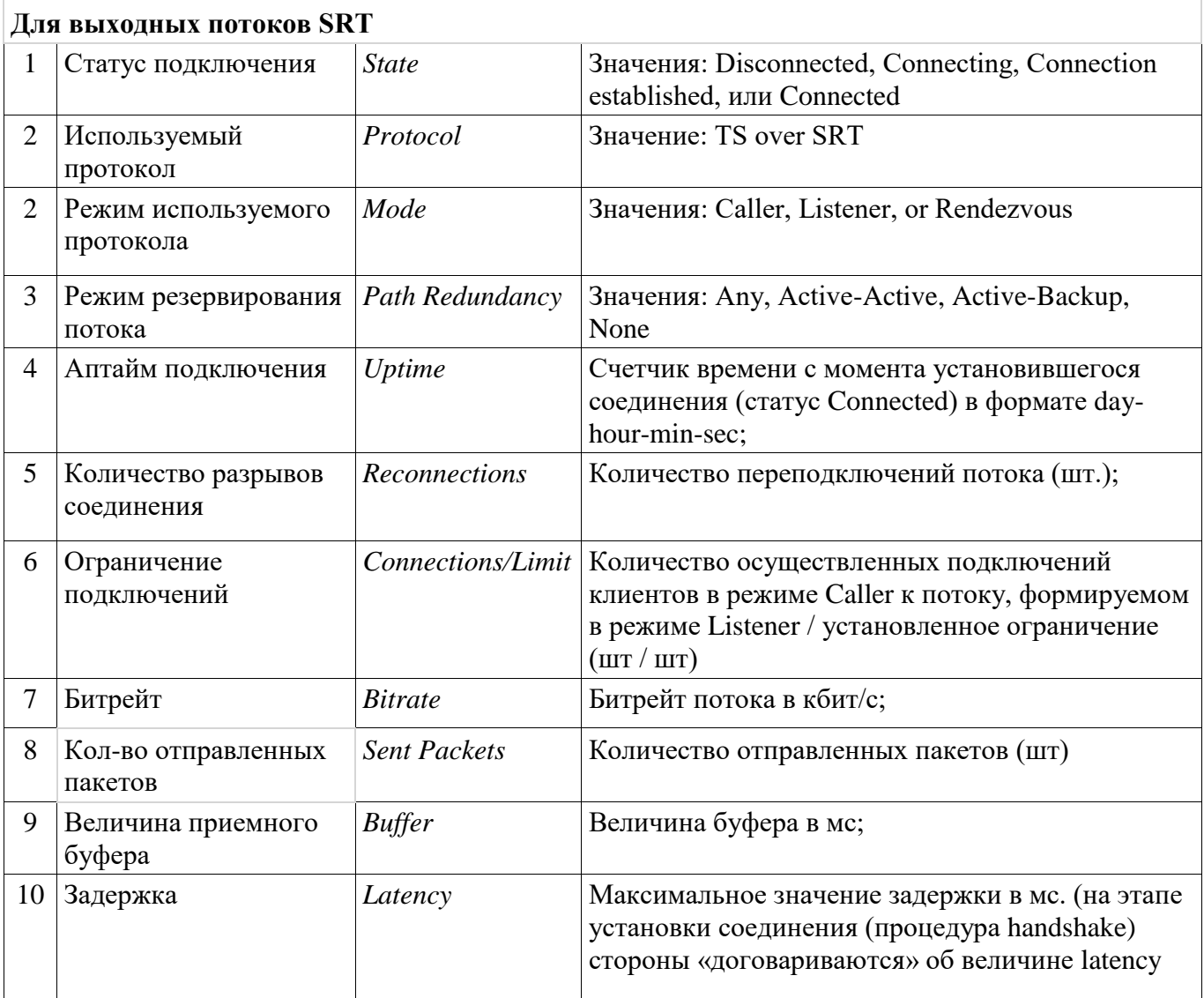

8

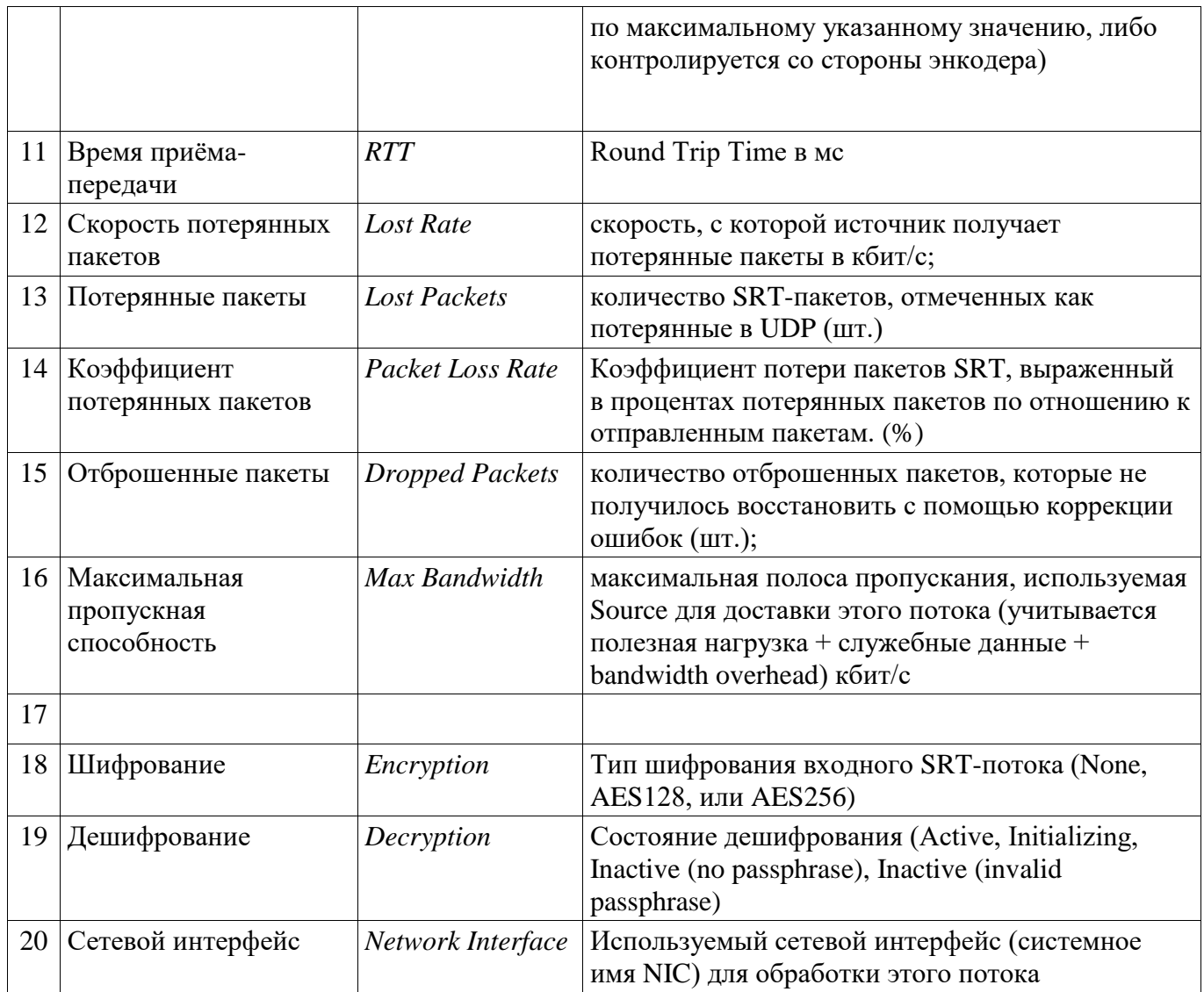

### <span id="page-8-0"></span>3.3.1.1 Просмотр списка доступных маршрутов и их состояний.

Для просмотра списка доступных маршрутов и их состояний необходимо выполнить

следующие действия:

- 1. Выполнить команду list.
- 2. Просмотреть список маршрутов.

### <span id="page-8-1"></span>3.4. Завершение работы программы

- 1. Закрыть программу командой quit.
- 2. Выйти из своей учетной записи в системе.

 $\boldsymbol{9}$ 

### <span id="page-9-0"></span>**4. СООБЩЕНИЯ ПОЛЬЗОВАТЕЛЮ**

# <span id="page-9-1"></span>**4.1. Сообщение «program terminated while reading config file: failed to open file for reading: bad-name: 2: No such file or directory»**

**Описание ошибки:** не найден файл или каталог.

**Действие оператора:** Проверьте правильность ввода имен файла и директории.

## <span id="page-9-2"></span>**4.2. Сообщение «program terminated while parsing options: config filename must be specified»**

**Описание ошибки:** не указан файл конфигурации.

**Действие оператора:** Повторите ввод команды, указав корректный файл конфигурации, или обратитесь к системному администратору

# <span id="page-9-3"></span>**4.3. Сообщение «VSIGW: Vidau Systems Internet Gateway, version 0.8 Control Program Copyright (C) 2023 Vidau Systems»**

**Действие оператора:** Ознакомиться с версией программы и продолжать работу.

<span id="page-10-0"></span>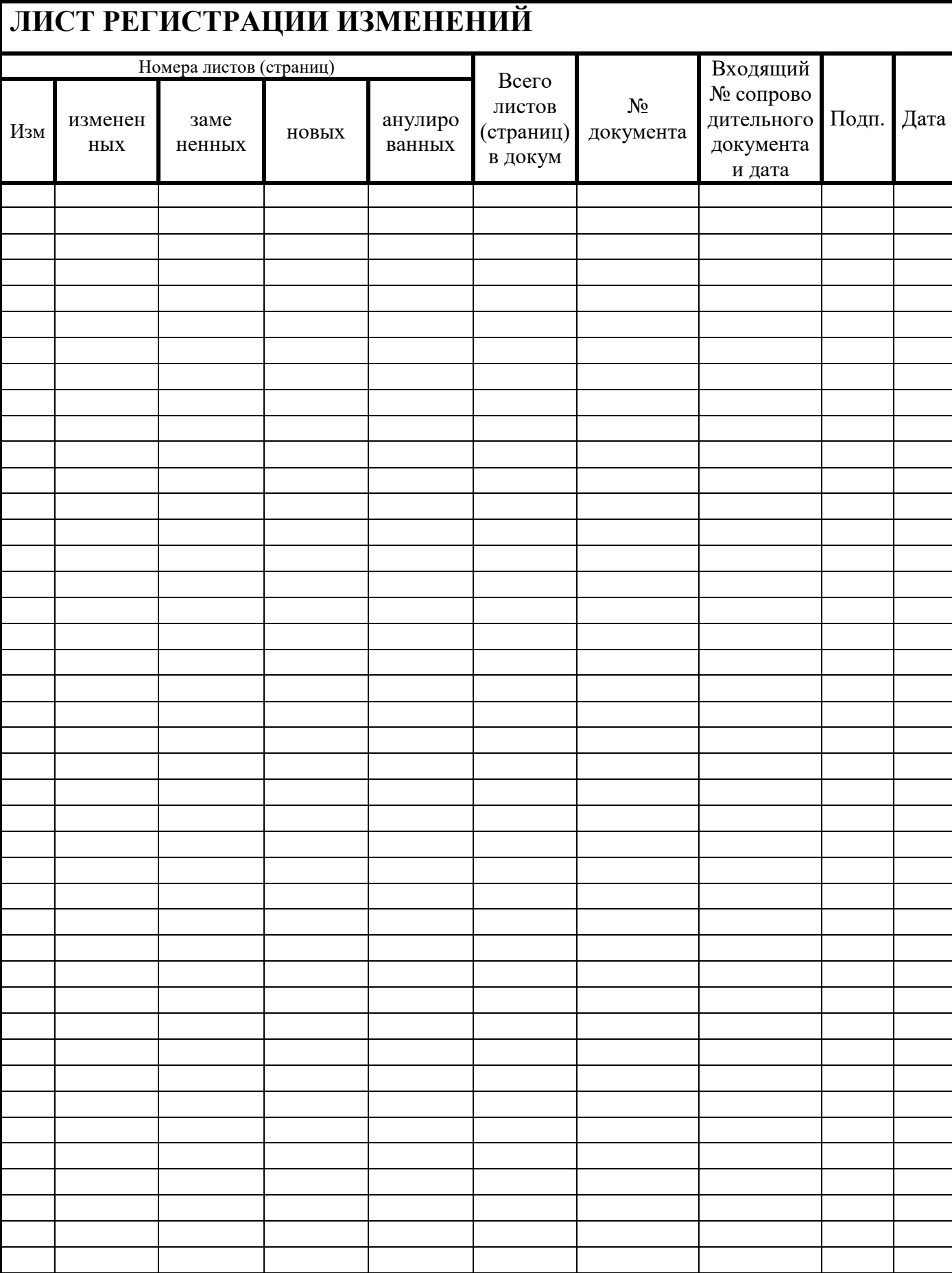